## 2024학년도 1학기 타 학과(부) 전공 교과목 성적평가방법 선택제 안내

#### 1. 도입 배경

- ① 타 학과(부) 전공 교과목 수강 활성화 및 학생의 선택권 확대 학생별 이해도 차이로 인한 타 전공 수강신청 및 성적 취득의 부담감 해소
- ② 다양한 분야의 학문을 탐구하는 융합형 인재로 성장할 수 있는 기회 제공

## 2. 타 학과(부) 전공 교과목 성적평가방법 선택제

| 구분         |            | 내용                                                                                                    |
|------------|------------|----------------------------------------------------------------------------------------------------|
| 도입시기       |            | 2018학년도 1학기                                                                                                    |
| 교수자/<br>직원 | 적용<br>교과목  | (기본 설정) 전체 학부 전공 교과목 (성적평가방법변경 '예') (미적용) 교과목 특성 혹은 수업 운영 방식 등 부득이한 사유로 선택제를 적용할 수 없는 경우, 메 학기 교과목 개설 요청 시 성적평가방법변경 '아니오' 변경 및 관련 이유기재하여 적용하지 않을 수 있음                                                                                              |
| 하<br>3     | 대상자        | 학사과정 학생 중 타 학과(부) 전공 교과목을 수강하는 학생 1) 주전공 및 다전공(부전공, 복수전공, 연합전공, 연계전공, 학생설계전공, 융합전공 등) 이수 중인경우, 해당 학과(부)의 교과목 성적평가방법 선택 불가 2) 다전공(부전공, 복수전공, 연합전공, 연계전공, 학생설계전공, 융합전공 등) 진입 계획이 있는경우, 이수요건 상 반드시 전선/전필로 이수해야 하는 경우, 해당 학과(부)의 교과목성적평가방법은 선택하지 않아야 함 |
|            | 신청 기간      | 2024. 3. 4.(월) ~ 3. 26.(화) (개강일 ~ 수업일수 1/4선)                                                                                                    |
|            | 신청 방법      | <ul> <li>학생이 기간 내 신청 (담당 교원 승인 불요)</li> <li>메뉴: mySNU → 학사정보 → 수업/성적 → 수업 → 성적평가방법변경신청</li> <li>학생 신청: 등급제(A~F) → 급락제(S/U)</li> <li>(※ 성적평가방법이 급락제(S/U)인 일부 전공 교과목도 등급제(A-F)로 변경 가능)</li> <li>학생이 신청하지 않을 경우, 교과목의 성적평가방법이 그대로 적용됨</li> </ul>      |
|            | 신청 학점      | 재학 중 최대 9학점                                                                                                    |
|            | 교과구분<br>변경 | 본교생이 성적평가방법 선택(A-F → S/U)하여 'S' 성적을 받은 교과목은 교과구분<br>변경(일선→ 전선/전필) 불가                                                                                                    |
|            | 재수강        | 처음 수강할 때 선택한 성적평가방법으로 재수강 단, 처음 수강할 때 급락제(S/U)로 U(낙제) 성적을 받고 다전공 선발, 전과 등으로 본인 전공 교과목으로 재수강하는 경우는 등급제(A~F)로 이수                                                                                                    |

#### ■ 타 학과(부) 전공 교과목 성적평가방법 선택제 운영

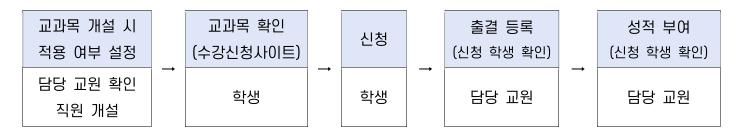

## 1) 교과목 개설 시 적용 여부 설정(수업 담당 교원 및 직원)

(교과목 개설) 교과목 특성 및 운영방식 상 제도를 적용하기 어려운 경우, 교과목 개설 시 성적평가 방법변경 '아니오'로 변경하고 제도 적용이 어려운 이유를 기재하여 적용하지 않을 수 있음

## 2) 교과목 확인(학생)

- ① 수강신청사이트 → 교과목 검색 → 교과목명 클릭 → 상세정보 → 성적평가방법변경 여부
- ② 수강신청사이트 → 상세검색 → 성적평가방법변경 체크 → 적용 교과목 조회/엑셀 저장
- ③ mySNU 게시판 > 학생공지 > 타 학과(부) 전공 교과목 성적평가방법 선택제 안내

## 3) 신청(학생)

- ① mySNU → 학사정보 → 수업/성적 → 수업 → 성적평가방법변경신청
- ② 수강신청 과목 중 성적평가방법 선택 가능 교과목 확인 → 선택(변경) → 저장

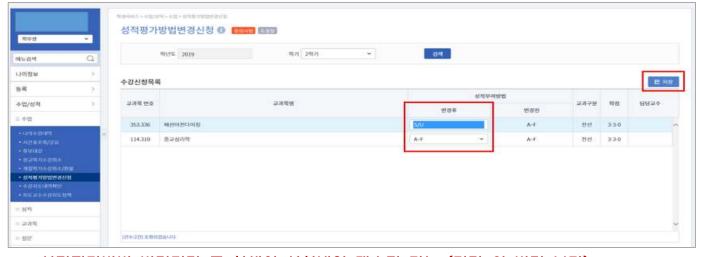

※ 성적평가방법 변경기간 중 학생이 신청내역 재수정 가능 (기간 외 변경 불가)

## 4) 출결 등록 및 성적 입력 시 신청 학생 확인(수업 담당 교원)

- ① 출석부: mySNU→학사행정→수업→강의→출결등록/출석부출력→출결등록
- ② 성적 입력: mySNU→학사행정→수업→성적→성적입력
  - ※ S/U 선택 학생은 S/U로, A-F 선택 학생은 A-F 로만 성적 등급 부여 가능
  - ▶ 직원 확인 메뉴: 학사행정 → 수업 → 수강변동관리 → 성적평가방법변경조회

# 2024 Spring Semester Guidelines for Changing Grading Option of Undergraduate Courses of Other Majors

- 1. Purpose of Changing Grading Option of Undergraduate Courses of Other Majors
- ① To provide more choices for students and encourage them taking courses of other majors
  - Remove burden of course registration and grade caused by different background information
- ② To encourage students to cultivate creativity from convergent and comprehensive experience in various studies

#### 2. Schedule and Menu

| Cla                    | assification                      | Content                                                                                                    |
|------------------------|-----------------------------------|----------------------------------------------------------------------------------------------------|
|                        |                                   | (Default) A <u>ll undergraduate courses of other majors</u> Changing grading option of these courses will be marked 'YES'                                                                                                    |
| Instructors/<br>Staffs | Courses                           | (Revision) How to revise Changing Grading Option YES → NO  If grading option of these courses cannot be changed due to course's feature or operation method, please enter 'NO' in changing grading option and related reason when requesting for course opening for next semester/session.                                                                                                    |
|                        | Eligibility                       | All undergraduates who registered undergraduate courses of other majors -Students cannot change grading option of courses of their first major and multi major -Students who are going to start multi major (Double major, Combined major, Interdisciplinary major, Integrated major, Student designed major, Teaching certification combined major, etc.) or who needs credit of elective major or major requisite in order to meet graduation requirement should not change grading option of related courses. |
|                        | Request Period                    | Mar 4 – Mar 26, 2024(Mon-Tue) (First date of Classes ~ 1/4 of class days)                                                                                                    |
| Students               | Request                           | Students request changing grading option during given period (Instructor's approval is not required) -mySNU → Academic Affairs → Class → Change Grading Option → Save -Student can request changing grading option from A-F Grade → S/U Grade (※ For several courses, of which original grading option is S/U Grade, students can change the option into A-F grade) -If students don't request changing grading option, original grading option of courses are applied.                                          |
|                        | Credits                           | Maximum 9 credits until graduation                                                                                                    |
|                        | Changing Course<br>Classification | Students who changed grading option(A-F $\rightarrow$ S/U) and got 'S' grade cannot change course classification (Elective general $\rightarrow$ Elective Major/Major Requisite)                                                                                                    |
|                        | Retaking Courses                  | Grading option of retaken course should be same compared to that when first-taken. (A-F $\rightarrow$ A-F, S/U $\rightarrow$ S/U) However, if a student changed grading option into S/U and get 'U' grade, and then change his/her major or start multi-major, he/she have to get A-F grade when retaking the course. (S/U $\rightarrow$ A-F)                                                                                                    |

<sup>\*</sup> Changing grading option of <u>undergraduate courses of other majors</u> and changing grading option of <u>liberal education courses</u> (Physical Education, etc.) are separately applied to students.

## Changing Grading Option of Undergraduate Courses of Other Majors

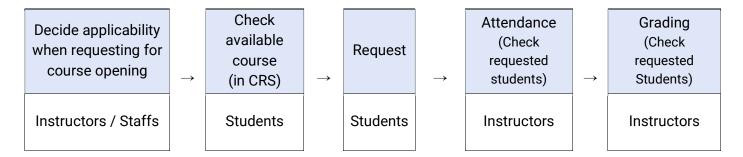

## 1) Decide applicability when requesting for course opening (Instructors & Staffs)

If grading option of these courses cannot be changed due to course's feature or operation method, <u>staffs can</u> <u>enter 'NO' in changing grading option and related reason when requesting for course opening for next semester/session.</u>

- 2) Check available courses for changing grading option in CRS (Students)
  - ① CRS→ Course Search → Click course title → Course details → Check Changing grading option
  - ② CRS → Advanced Search→ Check changing grading option→ Check courses/save as excel file
  - ③ mySNU → Notice→ Students→ Guideline for Changing Grading Option of Undergraduate Courses of Other Majors

#### 3) Request (Students)

- ① mySNU→ Academic Affairs → Class/Grade → Class → Change Grading Option
- ② Select Semester → Click Search → Select Grade Evaluation Method(After) → Save
   Search result will show course(s) available for changing grading option.

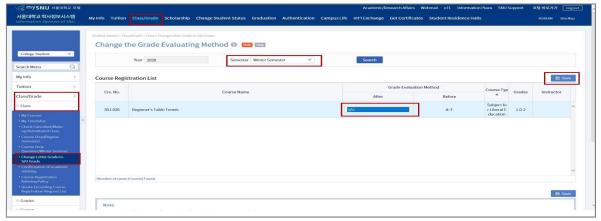

Students can change grading options multiple times in given period.
(No changes are available after the period)

## 4) Check Attendance & Enter Grades (Instructors)

Instructors can check students requested changing grading option while checking attendance and enter grades.

- ① Attendance: mySNU→Academic Affairs→Manage Classes→Lecture→Register Attendance
- ② Grading: mySNU→Academic Affairs→Manage Classes→Grade→Enter/Search Grade
- \* When instructors enter grades, students selected S/U grade will get S/U grade, students selected A-F grade will get A-F grade from instructors.